# **Services and prices**

By the term **Encounter** we mean the time of "meeting" of the Doctor or other Healthcare professional with the Patient in order to provide a medical service.

#### Examples of **services**:

- just a classic Medical visit, a procedure common to most Medical Specialties
- for the Gastroenterologist, it can be an endoscopic examination
- for the Radiologist an Ultrasound
- for the Surgeon a Surgery
- for the Dietician/Nutritionist a Diet
- for the Physiotherapist a Electrotherapy Session etc

# **Default service**

MediSign comes with "Medical Visit" as the default service. The "default service" is what MediSign selects when you enter a new Encounter. Obviously, you can change it later.

However, you can (and should) manage the Services you provide (and the relevant indicative prices) **depending on your Specialty**. You can also set another Service as default (essentially the one you provide most often).

## **Manage services**

You can manage the services you provide (and related prices) on the Services and Prices page:

• from the Edit Encounter form - use the link "management" (under "Service provided")

k

|                  | Edit encounter (#3)                                                                              |
|------------------|--------------------------------------------------------------------------------------------------|
|                  | Joe Bailey                                                                                       |
|                  | Age: 65 years SSN: 818-60-9519 Code: 32                                                          |
|                  | Fever with chills from 8/6/2021<br><b>Diagnosis:</b> Urinary tract infection, site not specified |
| Service provided |                                                                                                  |
| Medical visit    |                                                                                                  |
|                  | management 🖸                                                                                     |

• from the Invoicing form, - use the link "Services management" at the point where you enter the services of the invoice

| Customer:           | Joe Bailey                                        |          |              |     |
|---------------------|---------------------------------------------------|----------|--------------|-----|
| Address:            | 1539 Shinn Street, New York, 10022, United States |          |              |     |
| Profession:         |                                                   |          |              |     |
| efresh cuctomer inf | o                                                 |          |              |     |
|                     |                                                   | Servic   | es managemen | t 🗹 |
| QTY                 | Description                                       | Unit \$  | Subtotal     | Ð   |
| 1                   | Medical visit                                     | 50.00    | 50.00        |     |
|                     |                                                   |          |              |     |
|                     |                                                   | Total \$ | 50.00        |     |
| voice remarks       |                                                   | Total \$ | 50.00        |     |

• from the Accounting Management form

| Services and prices                           |            |
|-----------------------------------------------|------------|
| Here you can manage the services you provide. |            |
| The default service is: Medical visit.        |            |
|                                               | Management |

### Services auto insert

When issuing an invoice, simply enter a few letters to select Service from the available autocomplete tool. If you enter up a service that is not registered, MediSign will automatically register it in your Services and it will remain available from now on.

If you change the price of a Service while you are invoicing, MediSign will automatically enter the new price and it will be available from now on.

From: https://docs.medisign.com/ - docs.medisign.com

Permanent link: https://docs.medisign.com/manual/my-services

Last update: 2021/08/14 16:25

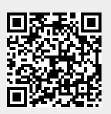